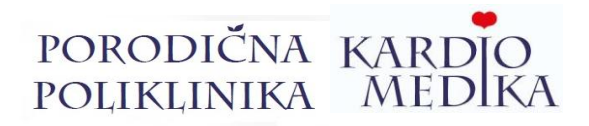

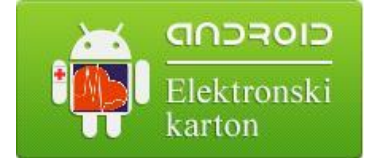

Daljinski pristup medicinskoj dokumentaciji u poliklinici Kardio medika Vam je dostupan u svakom trenutkupreko Vašeg Android mobilnog telefona:

Preuzmite aplikaciju

sa sledeceg linka:

## **[http://kardiomedika.advancedmanager.rs](http://kardiomedika.advancedmanager.rs/)**

## \***Prilikom preuzimanja i prvog aktiviranja aplikacije neophodno je da budete konektovani na**-**Wi-Fi**

Kliknite na "Verifikovanje i instaliranje ", zatim na "instaliraj".

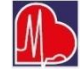

Nakon što- ste je instalirali, pokrenite aplikaciju i- ukucajte- broj- Vašeg ( ili željenog ) kartona.

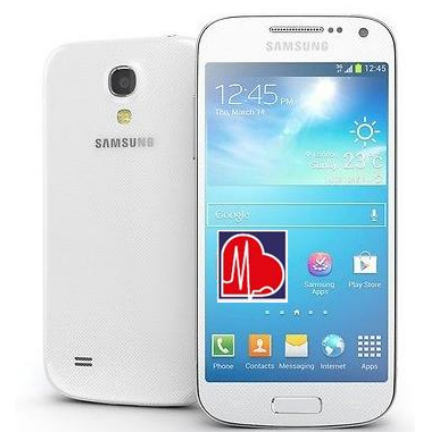

Broj Vašeg kartona je \_\_\_\_\_\_\_\_\_\_\_\_ .

\*\* Ukoliko ne znate broj Vašeg kartona možete ga dobiti pozivom na brojeve telefona 064/860 91 41 ili 018/4257 213.

Kliknite na "Podešavanja" , zatim na "Brojkartona" , upišite- broj u označen prostor. Pritisnite "OK" zatim se vratite jedan korak unazad (back). Na izabran datum, klikom-pristupate- medicinskoj- dokumentaciji.

Otvaranjem MENI-a "Informacije o zdrav. ustanovi" prikazujuVam- se brojevi- poliklinike- zaautomatsko, brzo pozivanje i ostale informacije.

U slučaju javljanja- neke greške ili nemogućnosti pristupa, ponovite- postupak- iliproverite- pristup-Internetu, proverite SD karticu Vašeg mobilnog, ili nas kontaktirajte.